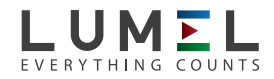

# DIGITALES MESSGERÄT AUF HUTSCHIENE **N27P**

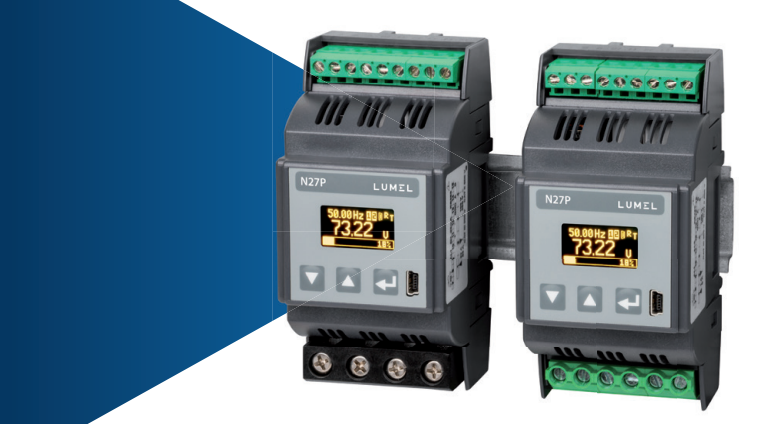

### BEDIENUNGSANLEITUNG

*1*

## Inhaltverzeichnis

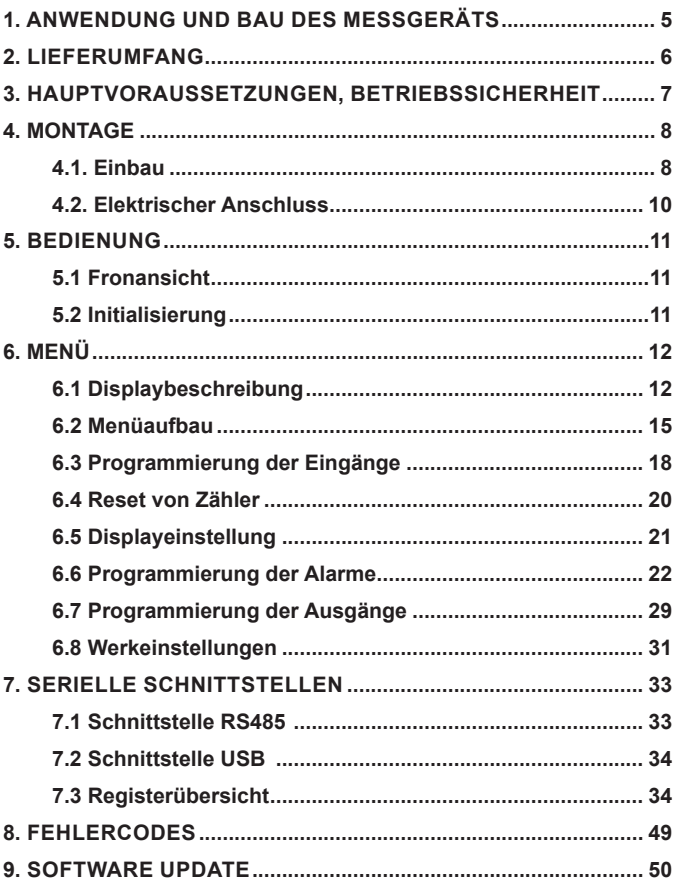

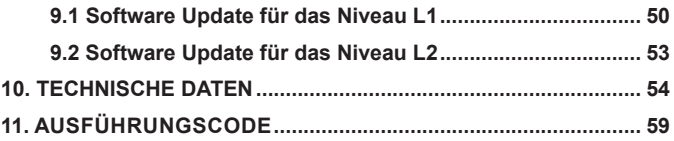

### **1. anwendung und bau des mess geräts**

Die Messgeräte N27P sind digitale programmierbare Geräte zur Messung von Parameter der Einphasennetz.

N27P misst und berechnet folgende Größen:

- Phasenspannung
- 10-Minuten Phasenspannung
- • Strom
- • Wirkleistung
- • Blindleistung
- • Scheinleistung
- • Wirkleistungsfaktor
- • Faktor Tangens φ
- • Durchschnittwirkleistung (z.B.15 Min.)
- • Winkelwert φ
- Wirkenergie:
	- am Eingang;
	- am Ausgang;
- Blindenergie:
	- kapazitive;
	- induktive;
- • Scheinenergie
- • Frequenz
- • 10-Sekunden Frequenz
- • Zeit
- Minimal- und Maximalwerte für:
	- Phasenspannung;
	- Strom;
	- Wirkleistung;
	- Blindleistung;
	- Scheinleistung;
	- Wirkleistungsfaktor;
	- Faktor Tangens φ;
	- Frequenz;
	- Durchschnittwirkleistung;

In das Gerät können auch Windungsverhältnisse von externen Messwandler eingeführt werden, die dann bei der Messung und Berechnung aller Messgrößen berücksichtigt werden. Alle Größen und Konfigurationsparameter sind über die RS-485 und USB Schnittstelle zugänglich.

 Ausgangssignale des Geräts sind von Eingangssignale und Versorgung galvanisch getrennt.

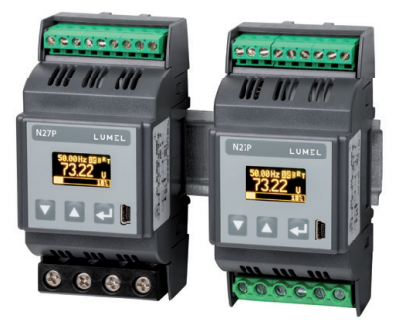

*Abb 1. Ansicht des Messgeräts N27P: zur direkten Messung (links) und indirekten Messung (rechts).*

### **2. Lieferumfang**

Der Lieferumfang enthält:

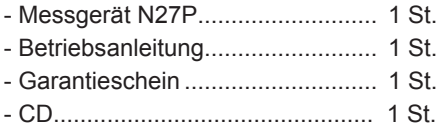

*Zubehör:* -USB-Kabel Typ A/ Mini-USB - 1 m, schwarz Bestellcode 1126-271-028

### **3. HAUPTVORAUSSETZUNGEN, BETRIEBSSICHERHEIT**

 Folgende Zeichen können unter folgenden Bedingungen verwendet werden:

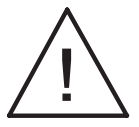

#### **Vorsicht!**

 Warnung vor potenziell riskanten Situationen. Es ist besonders wichtig, um sich mit den Anmerkungen, die mit diesem Zeichen versehen werden, bekannt zu machen, bevor das Gerät eingeschaltet wird. Dieses Zeichen wird benutzt, wenn es durch ungenaues Befolgen oder Nichtbefolgen von Anweisungen zu Personenschäden als auch Beschädigung vom Gerät kommen kann

#### **Hinweis!**

 Allgemein nützliche Hinweise. Vertrautmachen mit Hinweisen. die mit diesem Zeichen versehen werden, erleichtert es, das Gerät zu behandeln. Sie sollen beachtet werden, wenn das Gerät wider Erwarten arbeitet.

 **Mögliche Folgen bei Nichtbefolgen dieser Hinweise!** 

Im Bereich der Betriebssicherheit entspricht der Regler den Normen nach DIN EN 61010-1.

#### **Sicherheitsanweisungen:**

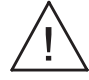

- Die Montage und der elektrische Anschluss darf nur von Fachpersonal durchgeführt werden.
- • Vor Einschaltung der Spannungsversorgung des Messgeräts sollte die Korrektheit der elektrischen Anschlüsse geprüft werden.
- • Entfernen des Gehäuses des Messgeräts während der Garantiefrist verursacht derer Nichtigkeitserklärung.
- • Das Gerät ist für Installation und Verwendung in elektromagnetischer Industrieumgebung vorgesehen.
- • In der Gebäudeinstallation sollte sich ein leicht zugänglicher und entsprechend markierter Ausschalter oder automatischer Ausschalter befinden.

### **4. Montage**

#### **4.1. Einbau**

Das Messgerät ist für die Montage auf der 35 mm Hutschiene konzipiert. Das Gehäuse ist aus Kunststoff ausgeführt und hat die Abmessungen 53 x 110 x 60,5 mm. Das Messgerät verfügt über Schraubklemmenleisten, die den Anschluss von Messsignale über Leitern mit Querschnitt bis zu 5,3 mm2 (Bereich 1 A/ 5 A), bis zu 16 mm<sup>2</sup> (Bereich 32 A/ 63 A) und anderen Signale über Leitern mit Querschnitt bis zu 2,5 mm2 ermöglichen.

Die Abmessungen des Messgeräts - siehe Abb. 2.

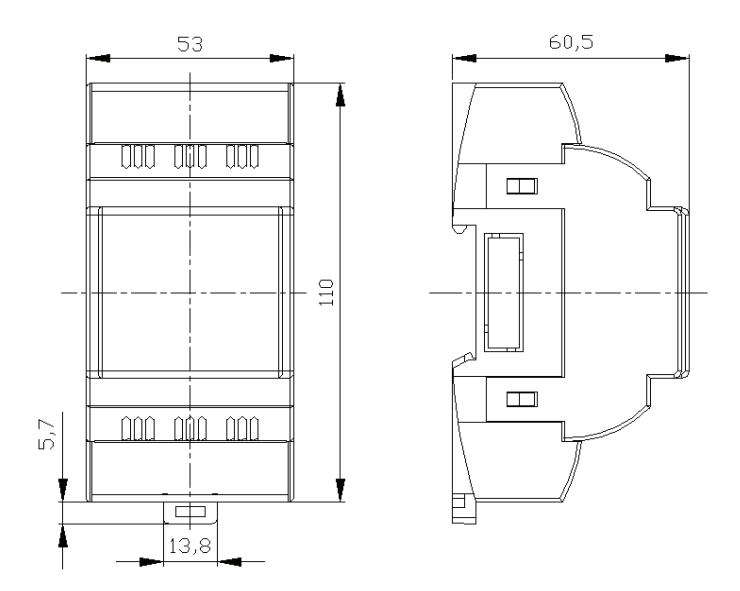

*Abb 2. Abmessungen des Messgeräts.*

*Die Messgeräte sollen nicht auf der Hutschiene in der direkten Nähe von anderen, Wärme erzeugenden Geräten (z.B. von weiteren N27P Messgeräten) installiert werden. Der Mindestabstand zwischen den Geräten soll 5 mm betragen, um die Wärmeableitung aus dem Gerätegehäuse zu ermöglichen. Andernfalls kann die Umgebungstemperatur für das Messgerät, die in der direkten Nähe der anderen Geräte arbeitet, die in den Nennbedingungen genannte Betriebstemperatur überschreiten.* 

#### **4.2. Elektrischer Anschluss**

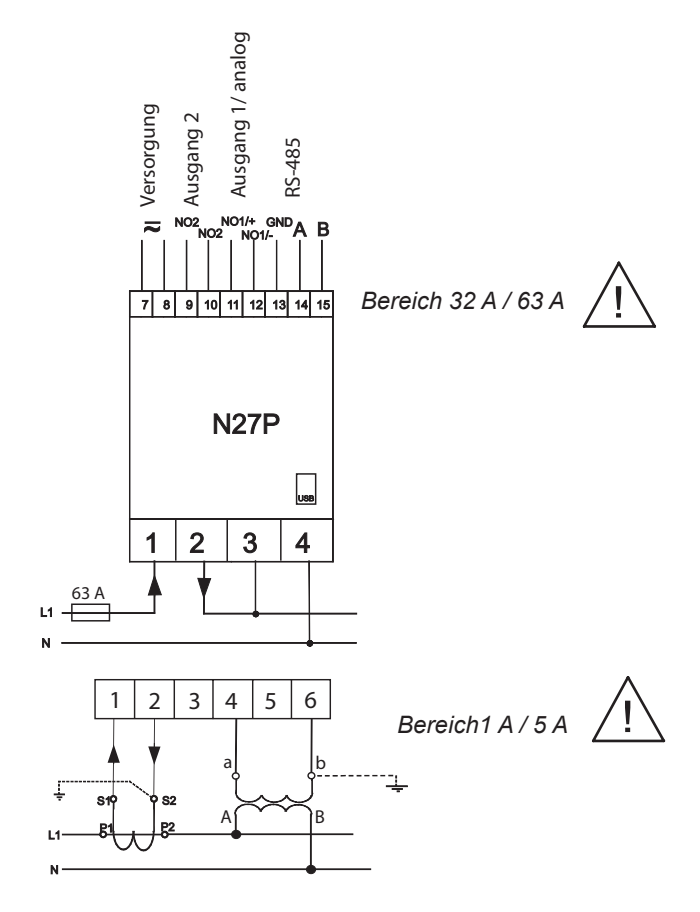

*Abb. 3. Elektrischer Anschluss von N27P.*

### **5. Bedienung**

#### **5.1 Frontansicht**

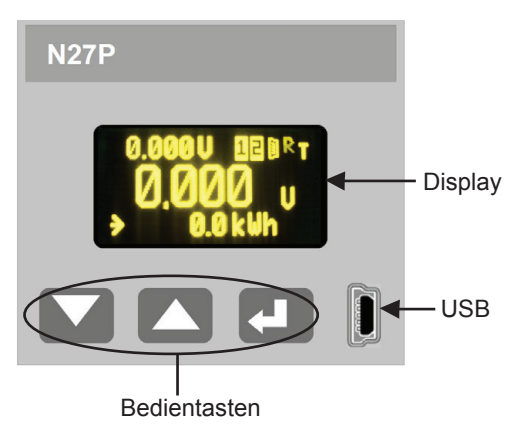

*Abb. 4. Frontansicht von N27P.*

#### **5.2 Initialisierung**

Nach dem Anschließen der Versorgungsspannung zeigt das Display Herstellerlogo, die aktuell aufgespielte Programmversion und Seriennummer des Messgeräts. Anschliessend zeigt das Gerät die Messgröße.

### **6. menu**

#### **6.1 Displaybeschreibung**

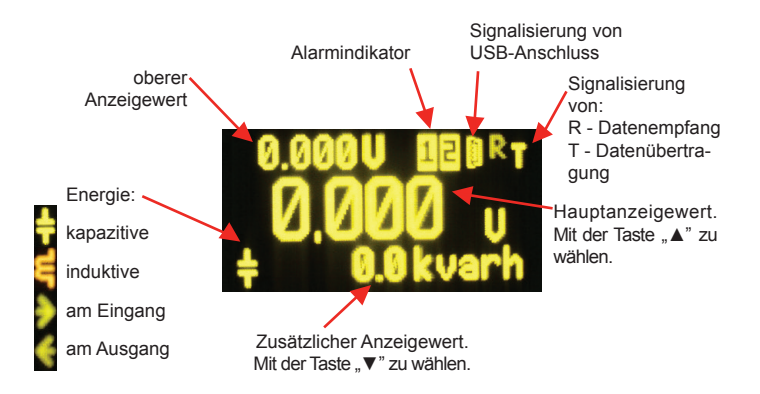

*Abb. 5. Display von N27P.*

Die Anwahl des Hauptanzeigewertes wird mit der Taste in folgender Reihe erfolgen:

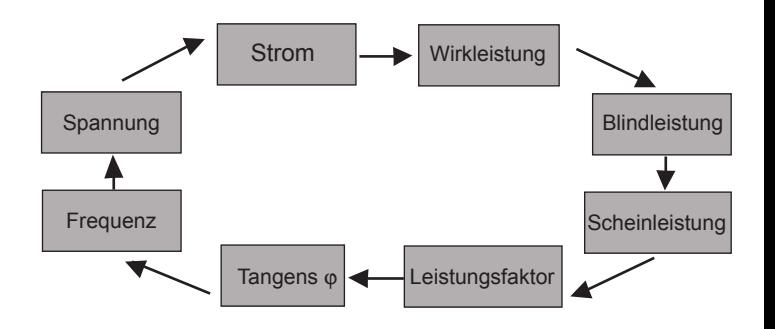

*Abb. 6. Anwahl des Hauptanzeigewertes.*

*13*

Die Anwahl des zusätzlichen Anzeigewertes wird mit der Taste  $\Box$  in folgender Reihe erfolgen:

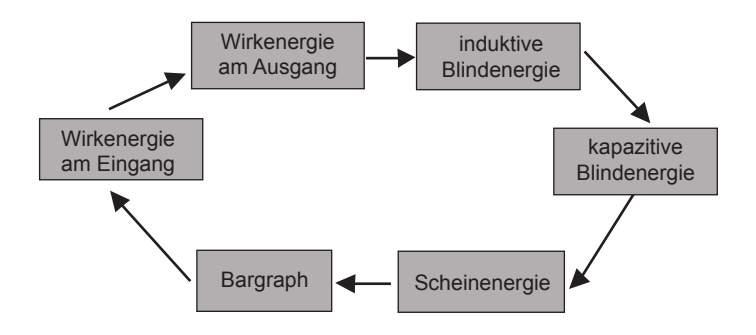

*Abb. 7. Anwahl des zusätzlichen Anzeigewertes.*

Der obere Anzeigewert wird im Menü des Geräts angewählt  $(DISPLAN \rightarrow UP DISPLAN)$ .

#### **6.2 Menüaufbau**

Die Parameter von N27P können über das Menü auf dem Display geändert werden. Um in das Menü zu gelingen, halten Sie die Taste ENTER ca. 3 Sekunden lang. Scrollen im Menü wird mit Tasten UP, DOWN (A, V) realisiert, Bestätigung mit ENTER (<= ), Abbrechen oder Verlassen der gewälten Funktion durch gleichzeitiges Drücken der Tasten UP, DOWN ( $\blacktriangle$ ), oder nach 15 Sekunden ohne Aktion. Um in die vorherige Ebene zu gelingen, wählen Sie die letzte Position des aktuellen Untermenüs (-----).

Menüaufbau zeigt die Tafel 1.

**Bemerkung:** Die Parameterverarbeitung im Displaymenü kann mit einem Passwort geschützt werden. In diesem Fall ist nur der Lesezugriff auf die Parameter möglich. Einstellung oder änderung des Passwortes ist im Displaymenü SERVICE→PASSWORD möglich. Um das vorhandene Passwort zu löschen, handeln Sie wie folgt:

- 1. Versorgung des Geräts ausschalten,
- 2. die Tasten UP und DOWN  $($   $\blacktriangle$  ,  $\blacktriangledown$  ) gleichzeitig drücken
- 3. Versorgung des Geräts einschalten,
- 4. ca.5 Sekunden warten und die Tasten freilassen.

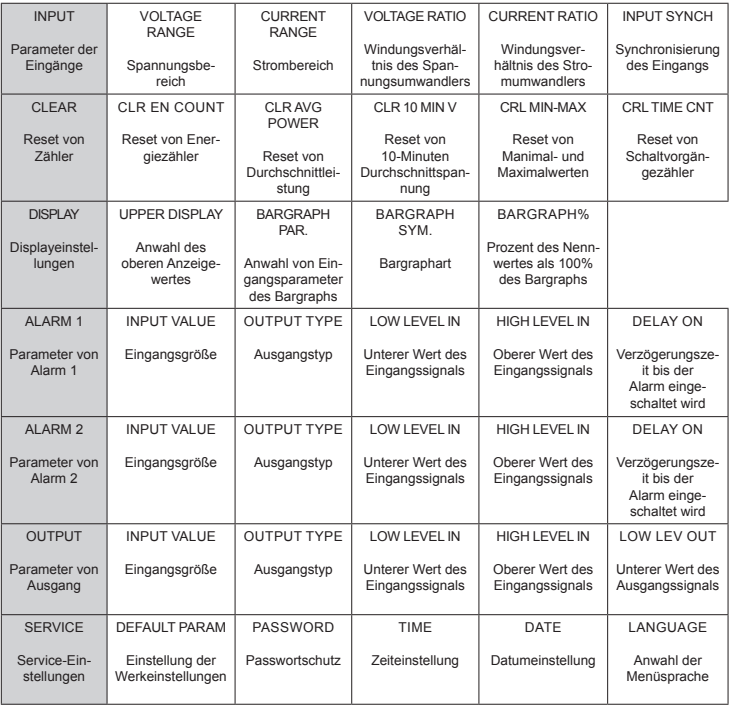

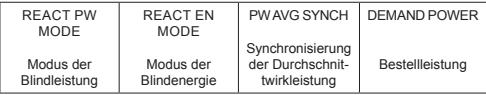

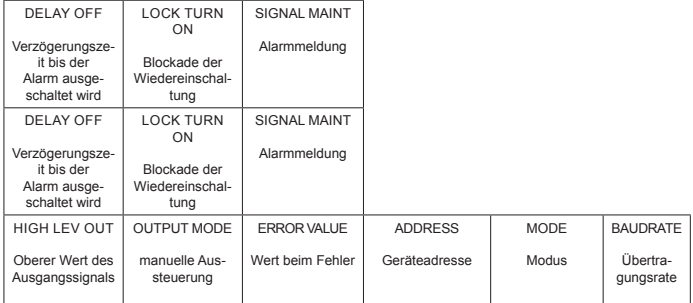

### **6.3 Programmierung der Eingänge**

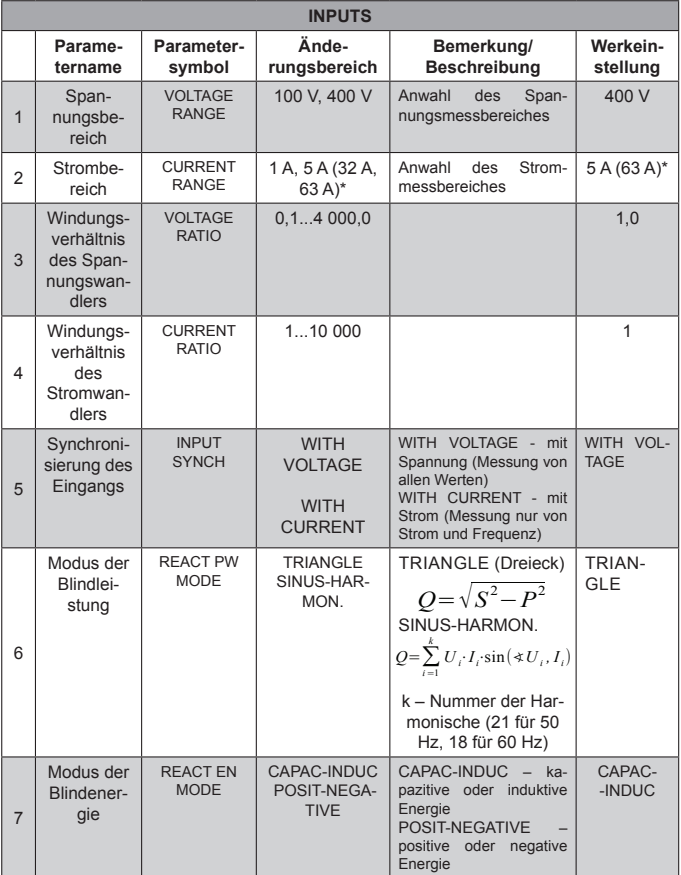

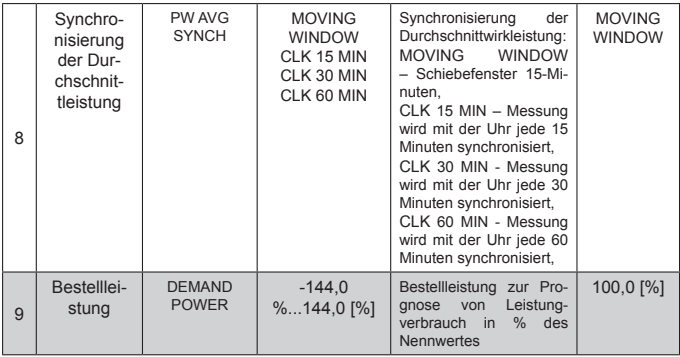

\*) - Geräte-Ausführung zur direkten Messung

#### **6.4 Reset von Zähler**

Die Zähler werden im Menü CLEAR nach Tafel 3 zurückgesetzt.

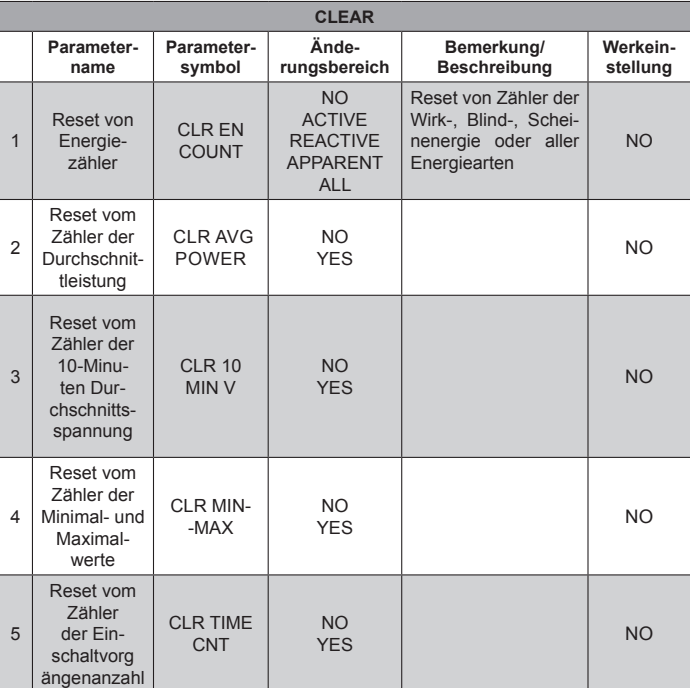

# **6.5 Displayeinstellung**

Displayeinstellungen sind im Menü DISPLAY zugänglich, nach Tafel 4.

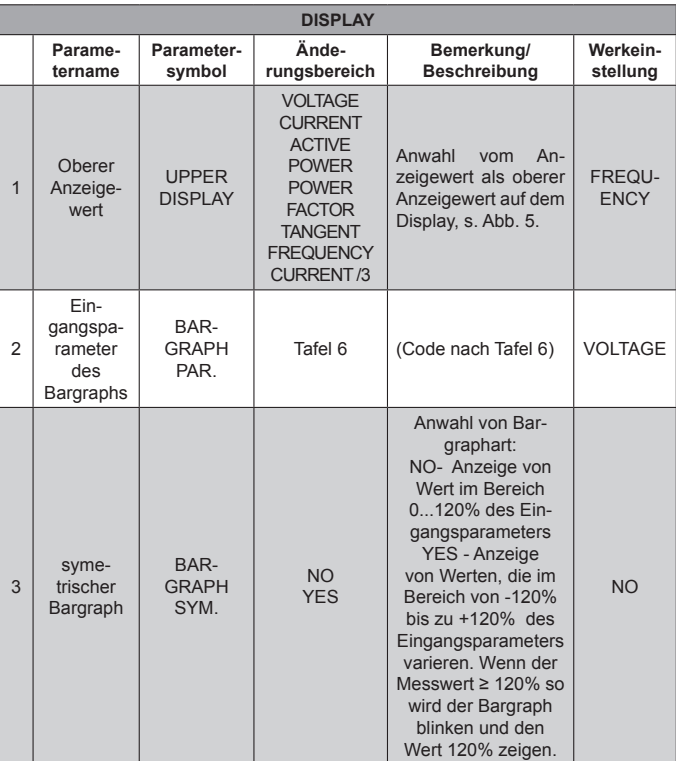

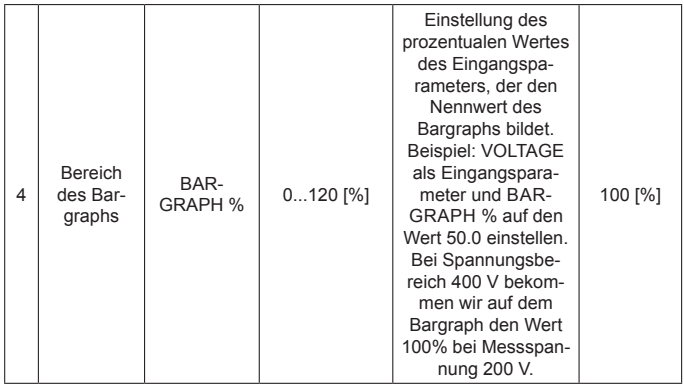

#### **6.6 Programmierung der Alarme**

Alarme werden im Menü ALARM 1/ ALARM 2 nach Tafel 5 programmiert.

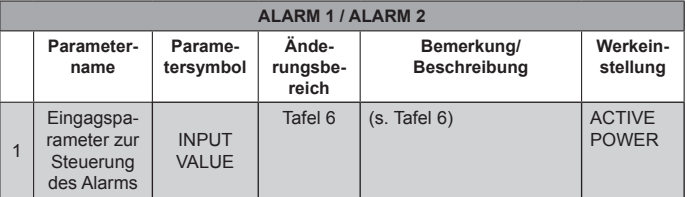

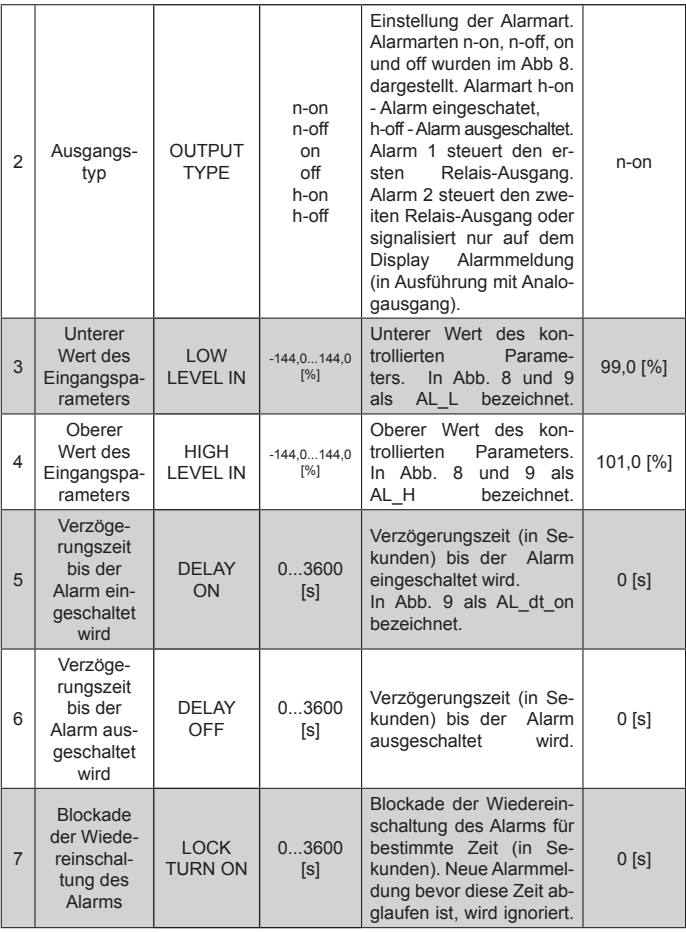

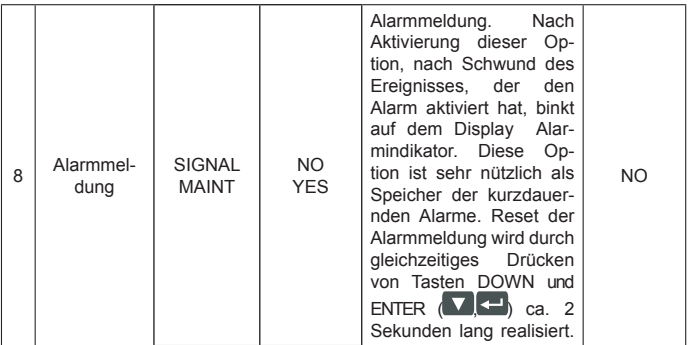

a) n-on

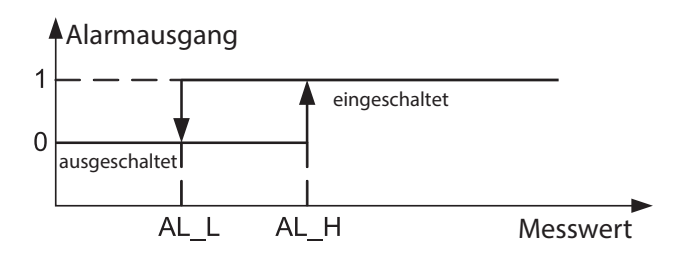

Alarmausgang Alarmausgang

b) n-off

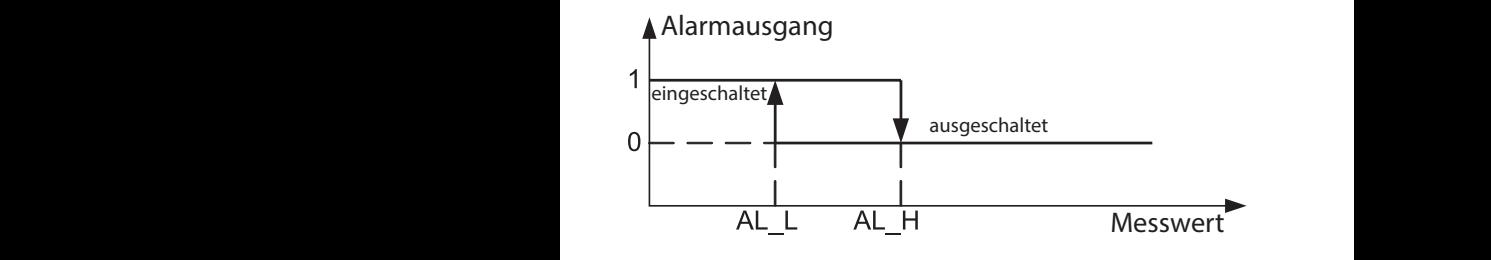

c) on

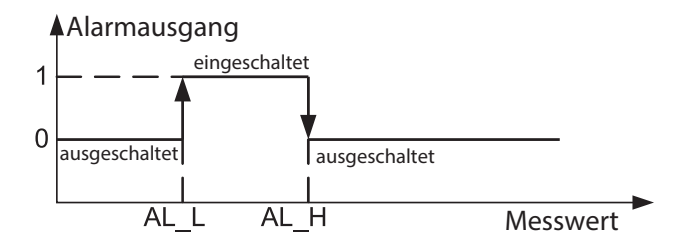

d) off

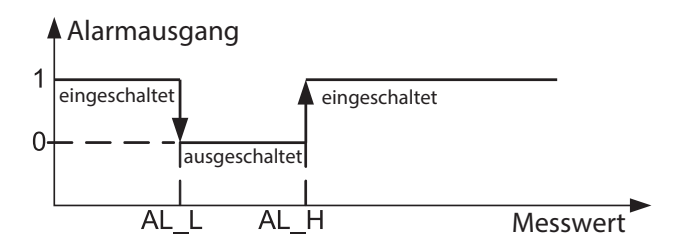

*Abb. 8. Alarmarten*

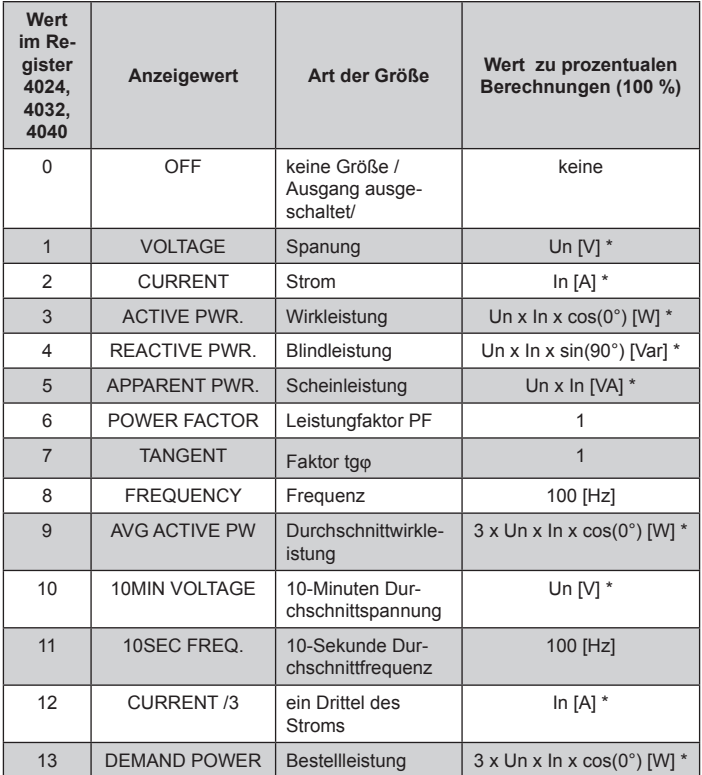

Alarmeinstellung - Beispiel 1:

Alarmart **n-on** für die Wirkleistung einstellen, Ausführung 5 A; 400 V. Alarmeinschaltung nach überschreitung von 2100 W, Alarmauschaltung nach Unterschreitung von 1900 W.

**Berechnung:** Nennwirkleistung: P = 400 V x 5 A = 2000 W<br>2000 W - 100 %<br>2000 W - 100 % 2000 W – 100 % 2000 W – 100 %  $2100 \text{ W} - \text{AL}_1 \text{ H}$ % 1900 W – AL\_L<br>daher: AL H = 105.0 % AL L = 95.0 % daher: AL  $H = 105.0 %$ 

**Einstellung:** INPUT VALUE: ACTIVE POWER, OUTPUT TYPE: n-on, LOW LEVEL IN: 95.5 %, HIGH LEVEL IN: 105 %

Alarmeinstellung - Beispiel 2:

Einstellung des Alarmes zur Frühwarnung vor der überschreitung der Bestellleistung 1 MW bei 90 % und bei 15-minütigen Abrechnung. Messstromwandler 2500: 5 A, Spannung 400 V. Momentane maximale Leistungsentnahme 1,5 MW.

**Berechnung**: Nennwirkleistung von N27P: P = 400 V x 2500 A (500 x 5 A) = 1MW (500 x 2000 W) – 100 %;

90,0 % der Bestellleistung / Nennleistung = 90,0 % x 1 MW / 1MW = 90,0 % des Nennwertes des Geräts;

Bestellleistung (Energie zum Ausnutzen): 1 MWh / 4 Viertlestunden = 900 MWs, 90 % - 810 MWs, übrige 10 % bei maximaler Leistungsentnahme würde in der Zeit: 900 MWs / 1,5 MW = 10 % x 900 MWs / 1,5 MW = 60 s ausgenutzt.

Die Abbildung 9 zeigt beispielhafte Nutzung des Parameterwertes von genutzter Bestellwirkleistung bis zur Alarmeinschaltung. Alarmverzögerungszeit auf 0 Sekunden eingestellt.

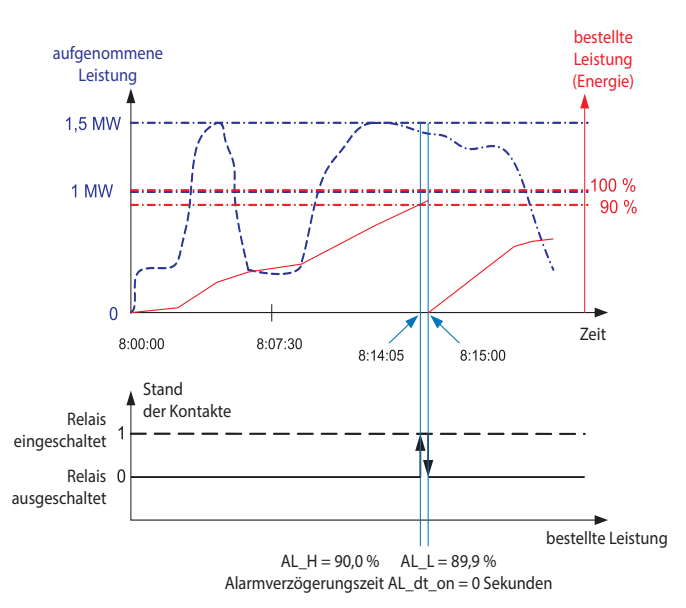

#### *Abb. 9. Messung von Ausnutzung der bestellten 15-Minuten Wirkleistung mit der Uhr synchronisiert, mit Alarm auf 90 % der Ausnutzung eingestellt.*

In der oben genannten Beispiel bei übrigen 10% der bestellten Leistung bei maximaler Leistungsentnahme, könnte die Anlage noch 60 Sekunden arbeiten, ohne den Abnehmer der Strafe auszusetzen. Bei Alarmverzögerungszeit 60 Sekunden, würde der Alarm nicht eingeschaltet.

**Einstellung:** U INPUT VALUE: DEMAND POWER, OUTPUT TYPE: n-on, LOW LEVEL IN: 90.0 %, HIGH LEVEL IN: 89.9 %, CURRENT RATIO: 500, PW AVG SYNCH: MOVING WINDOW oder CLK 15 MIN, DELAY ON: 0 s oder 60 s.

#### **6.7 Programmierung der Ausgänge**

Ausgänge werden im Menü OUTPUTS nach Tafel 7 programmiert.

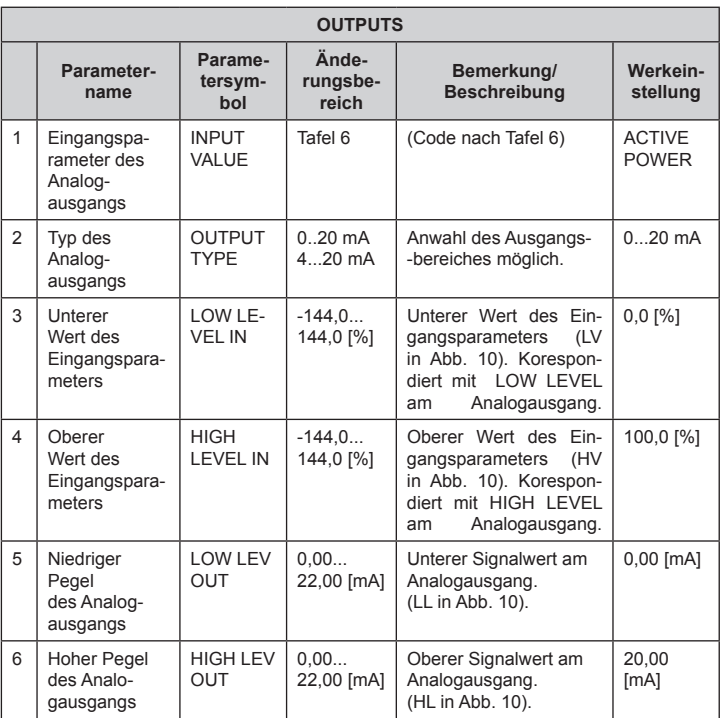

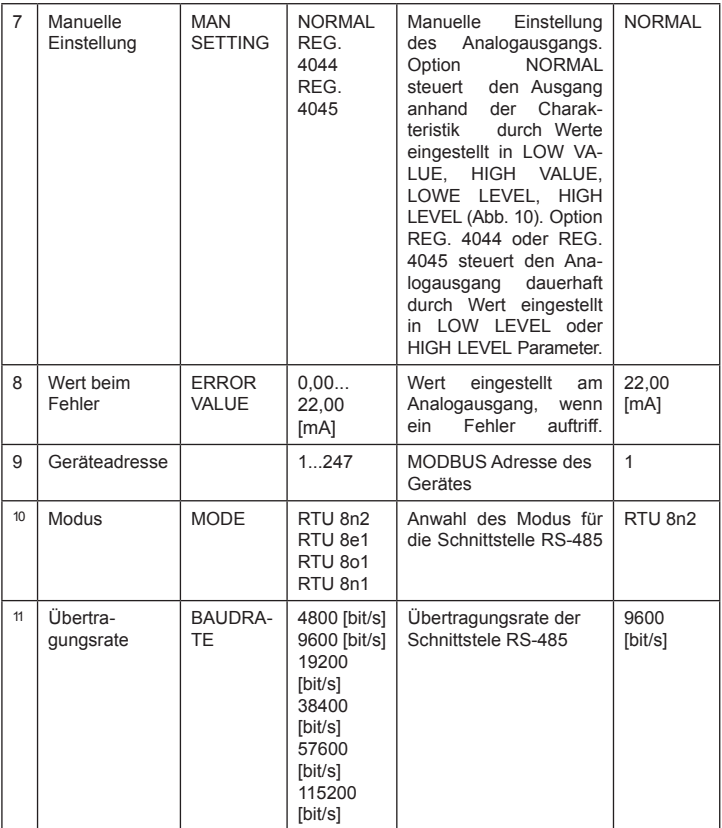

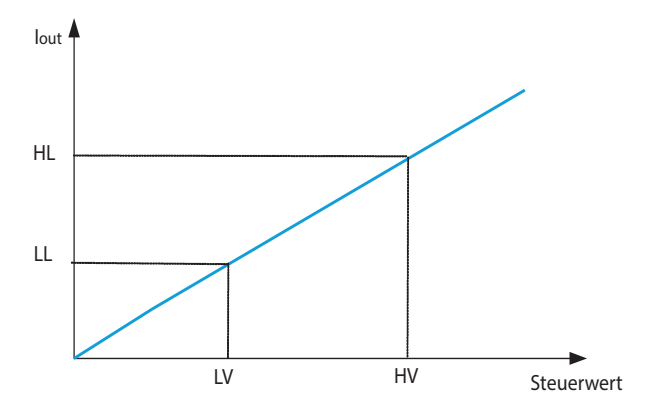

*Abb. 10. Charakteristik der Steuerung von dem Analogausgang.*

#### **6.8 Werkeinstellungen**

Werkeinstellungen werden im Menü SERVICE nach Tafel 8 wiederhergestellt.

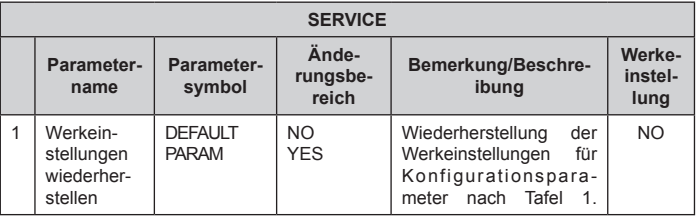

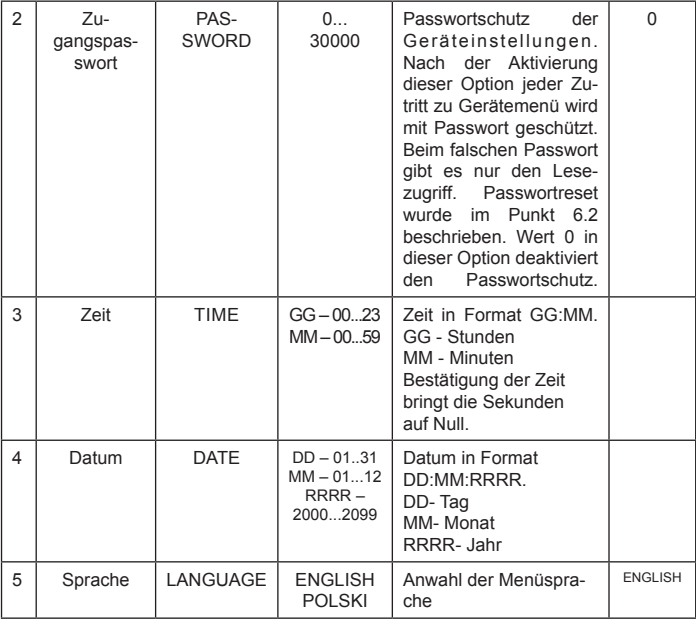

### 7. SERIELLE SCHNITTSTELLEN

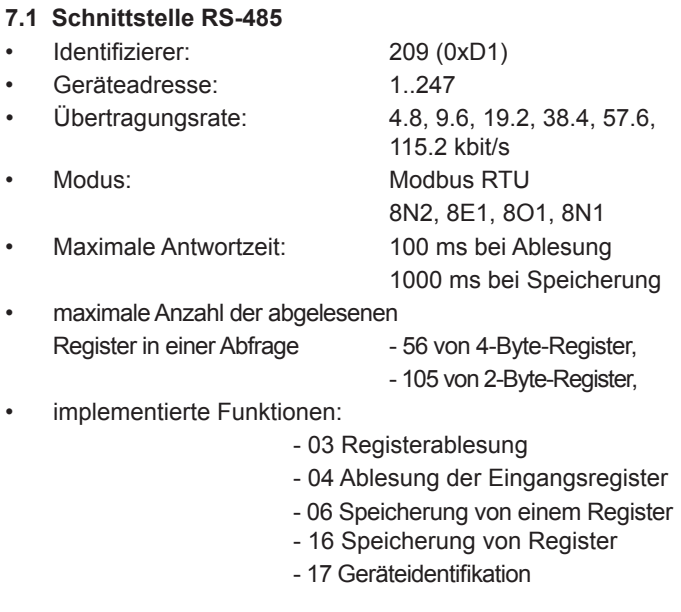

Werkeinstellungen: Adresse 1, übertragungsrate 9600 bit/s, Modus RTU 8N2.

Broadcast-Adresse: 253

#### **7.2 USB Schnittstelle**

USB Schnittstelle ist nur zur Konfiguration des Geräts gedacht.

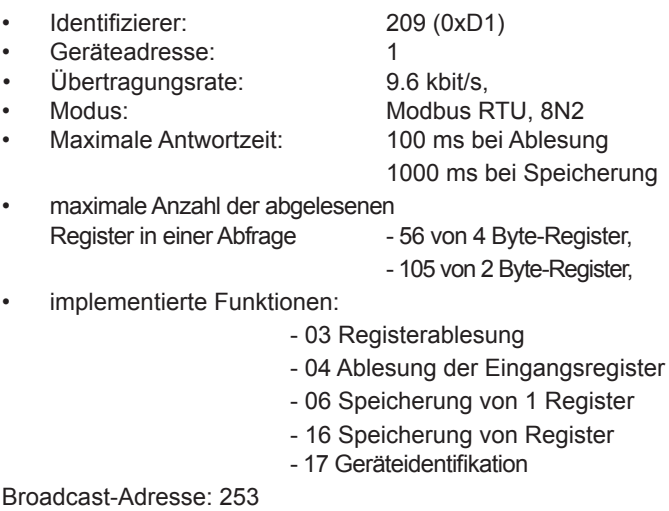

#### **7.3 Registerübersicht**

Im Messgerät N27P sind die Daten in 16- und 32-Bit- -Register platziert. Die Prozessvariablen und Geräteparameter sind im Adressbereich der Register in Abhängigkeit vom Typ des Variablenwertes. Bits in 16-Bit Register sind in der Reihe b0-b15 plaztiert. 32-Bit Register enthalten Float-Zahlen nach IEEE-754. Registerbereiche zeigt Tafel 9. 16 – Bit Register wurden in Tafel 10 dargestellt.

32–Bit Register mit ihren 2x16 Bits Register Entsprechungen sind in Tafel 11 gezeigt. Registeradresse in Tafel 10, 11 sind physische Adresse.

Tafel 9

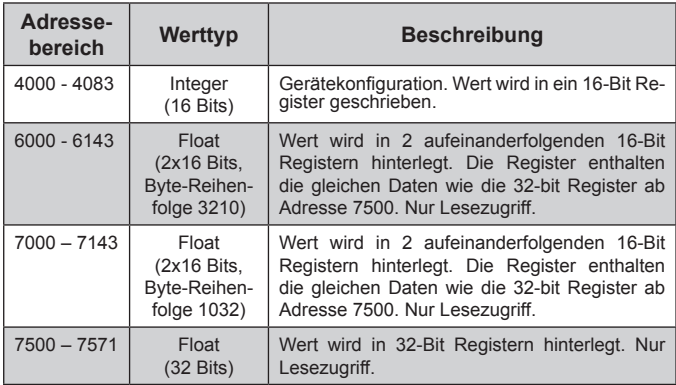

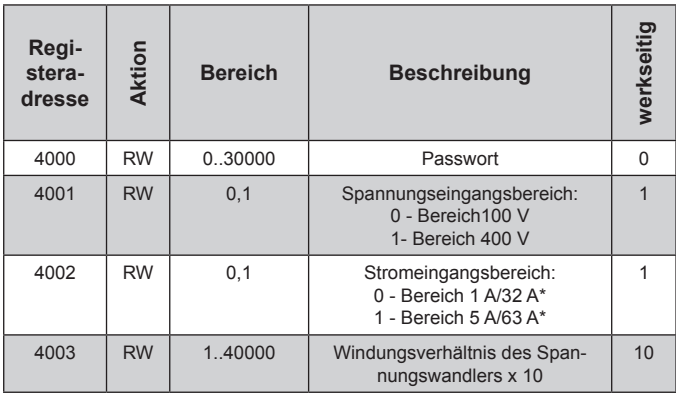

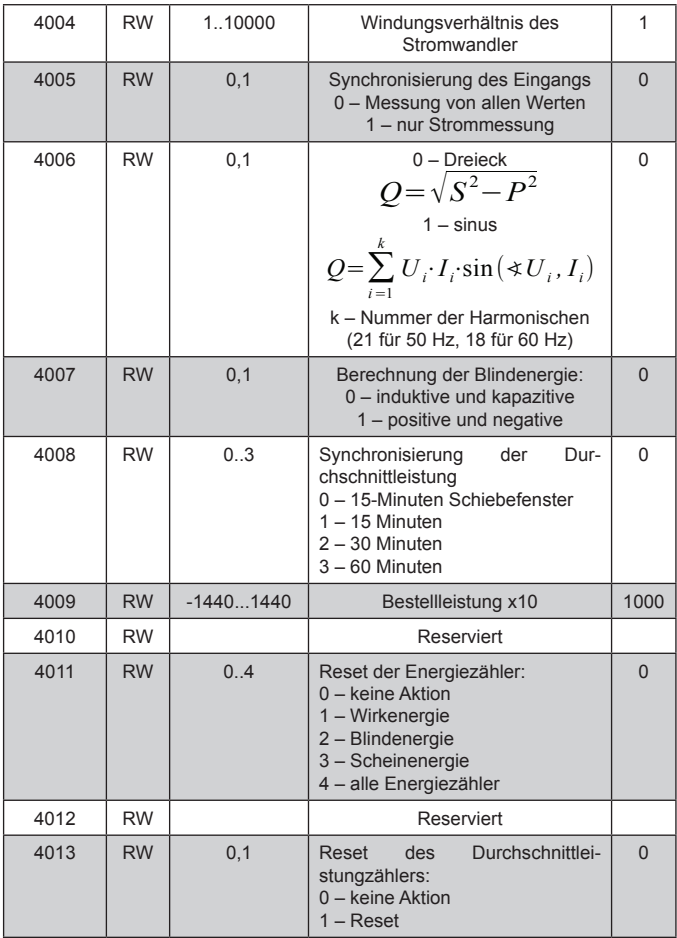

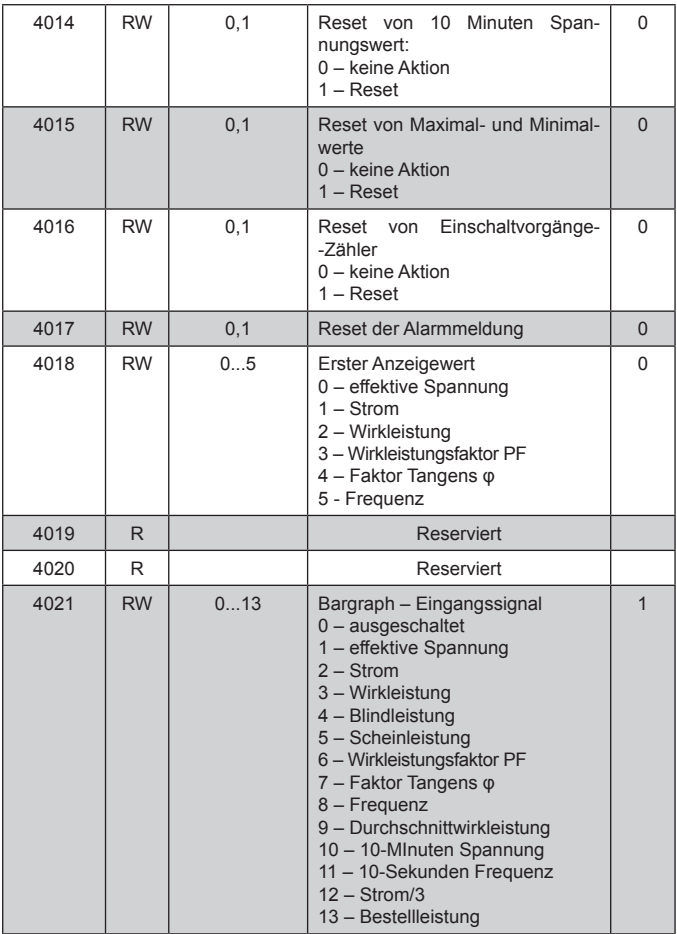

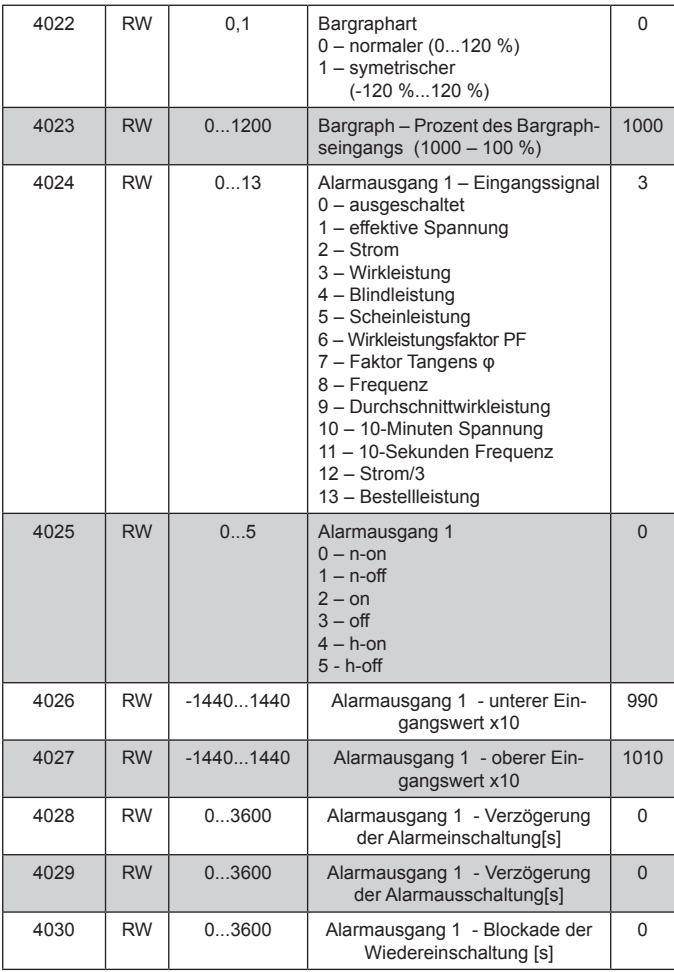

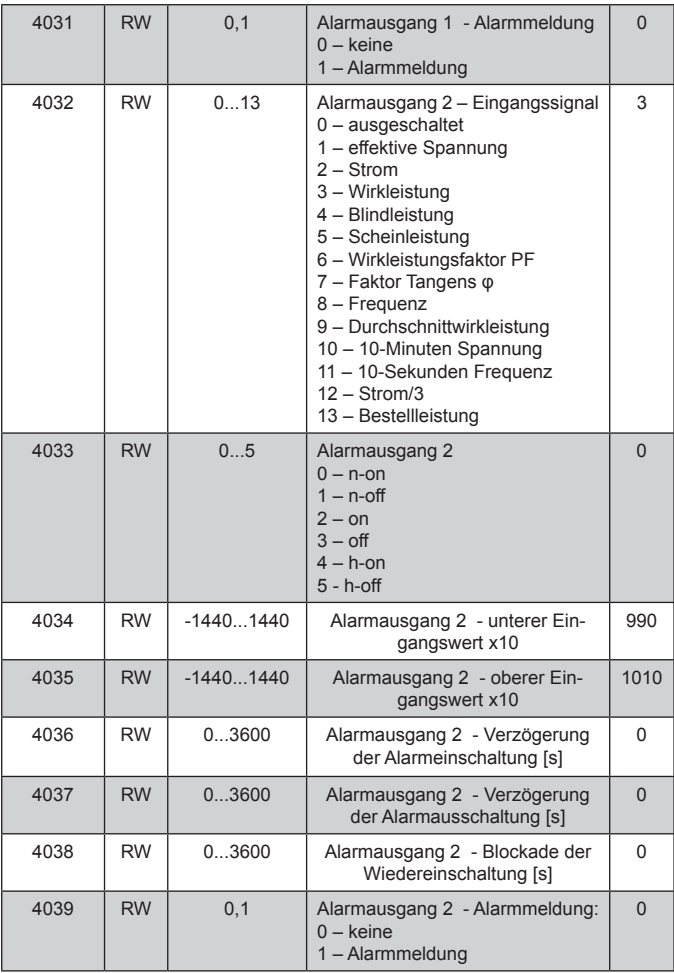

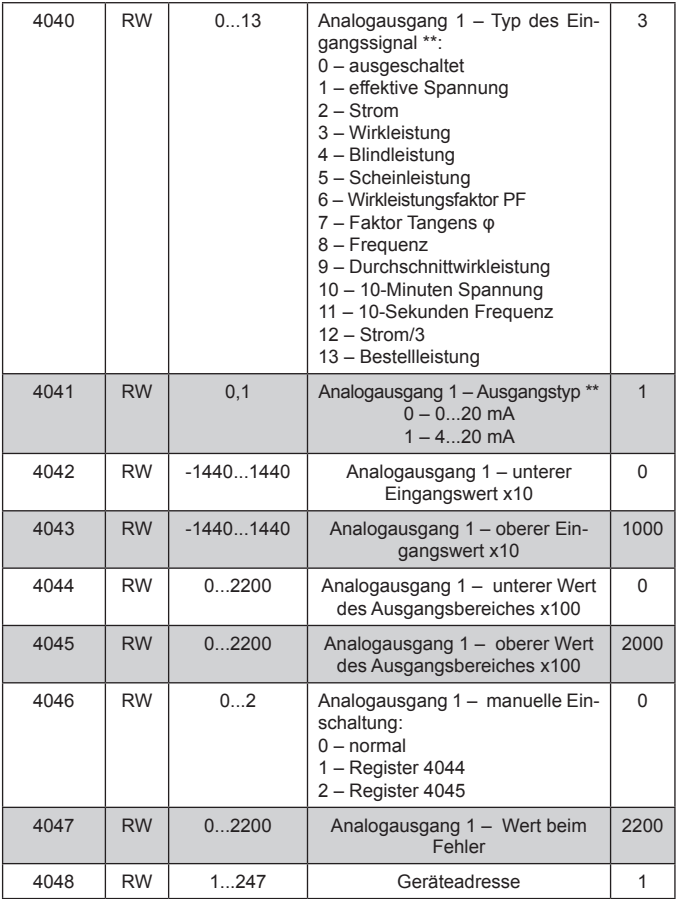

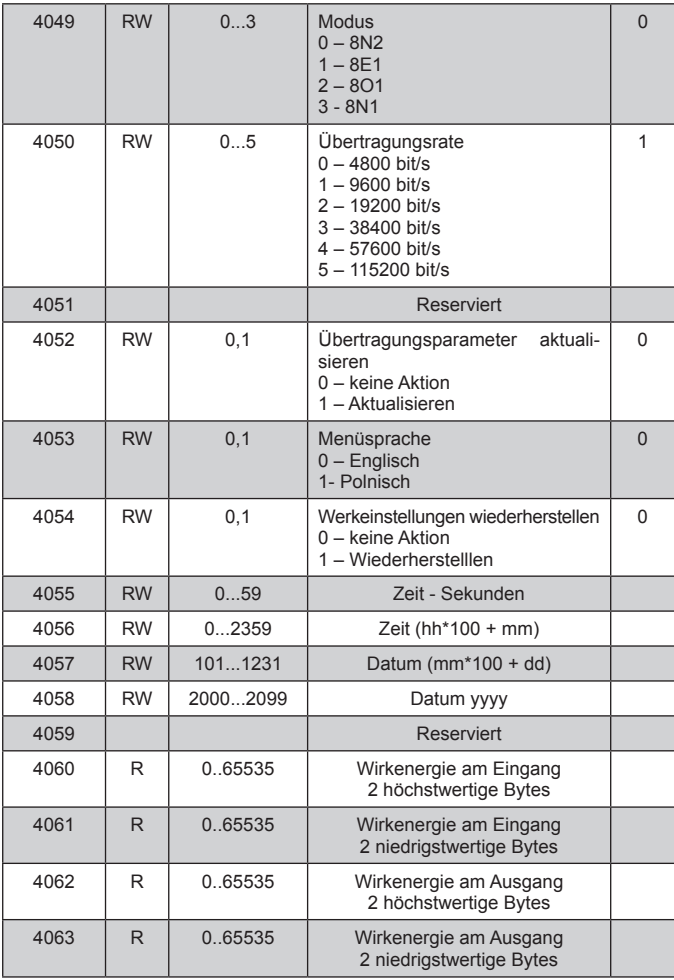

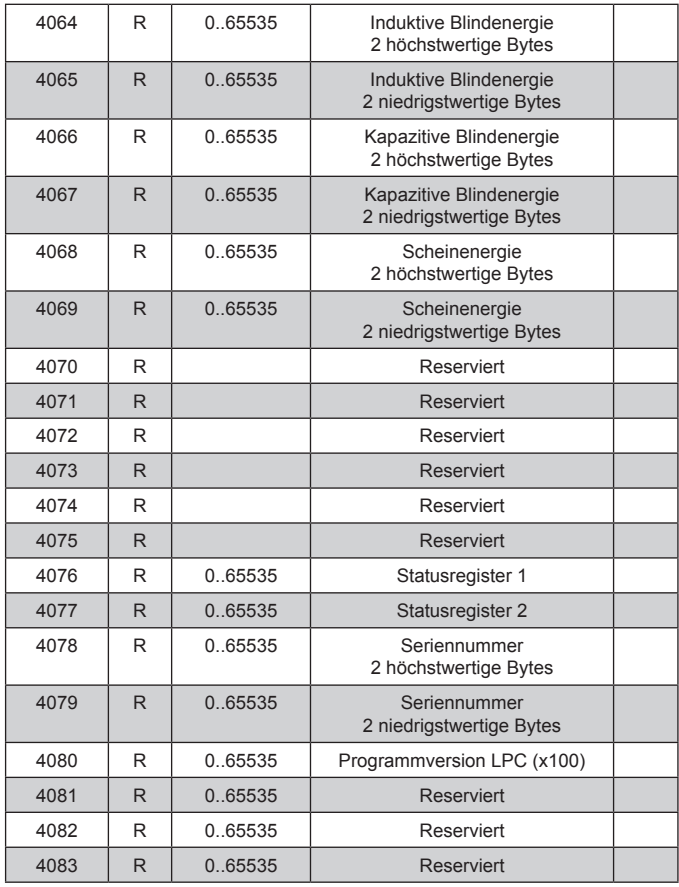

\*) gilt für Ausführungen für direkte Messung

\*\*) gilt für Ausführung mit Analogausgang

Energien sind in Kilowattstunden (Kilovarstunden) in 16-Bit Doppelregister, deshalb bei Umrechnung der Werte einzelnenen Energien aus Register, sollten die durch 10 dividiert werden, d.h.:

 Wirkenergie am Eingang= (Registerwert 4060 x 65536 + Registerwert 4061) / 10 [kWh]

 Wirkenergie am Ausgang= (Registerwert 4062 x 65536 + Registerwert 4063) / 10 [kWh]

 Induktive Blindenergie = (Registerwert 4064 x 65536 + Registerwert 4065) / 10 [kVarh]

```
 Kapazitive Blindenergie= (Registerwert 4066 x 65536
```

```
 + Registerwert 4067) / 10 [kVarh]
```
 Scheinenergie = (Registerwert 4068 x 65536 + Registerwert 4069) / 10 [kVA]

Statusregister 1 (Adresse 4076, R):

Bit 15 – "1" – Beschädigung des nichtflüchtigen Speichers

Bit 14 – "1" – keine Kalibration der Eingänge

Bit 13 – "1" – keine Kalibration des Analogausgangs

Bit 12 – "1" – Fehler der Parameterwerte

Bit  $11 - 1$ " – Fehler des Energiewertes

Bit 10 – reserviert

Bit 9 – "0" – Ausführung mit 2 Relais

"1" – Ausführung mit 1 Relais und 1 Analogausgang

Bit  $8 - 0$ " – Strombereich 1 / 5 A $\sim$ 

 $.1"$  – Strombereich 32 / 63 A $\sim$ 

Bit  $7 - .1"$  – reserviert

Bit  $6 - 1$ " – reserviert

Bit  $5 - 1"$  – reserviert

Bit  $4 - 1$ " – USB angeschlossen

Bit 3 – "1" – Spannung außer Bereich zur Frequenzmessung

Bit 2 – "1" – Mittelungszeit der Frequenz nicht abgelaufen

Bit 1 – "1" – Mittelungszeit der Spannung nicht abgelaufen Bit 0 – "1" – Mittelungszeit der Wirkleistung nicht abgelaufen

Statusregister 2 (Adresse 4077, R):

Bity 15 ... 7 - reserviert

Bit 8 - "1" - Ergebnis der Subtraktion von Wirkleistung positiv

Bit 7 - "1" Ergebnis der Subtraktion von Bindleistung positiv

Bit  $6 - 1$ " – kapazitive Blindleistung max

Bit  $5 - 1$ " – kapazitive Blindleistung min

- Bit  $4 1$ " kapazitive Blindleistung
- Bit  $3 1$ " Alarmmeldung 2
- Bit  $2 1$ " Alarmmeldung 1
- Bit  $1 1$ " Alarm 2 eingeschaltet
- Bit  $0 1$ " Alarm 1 eingeschaltet

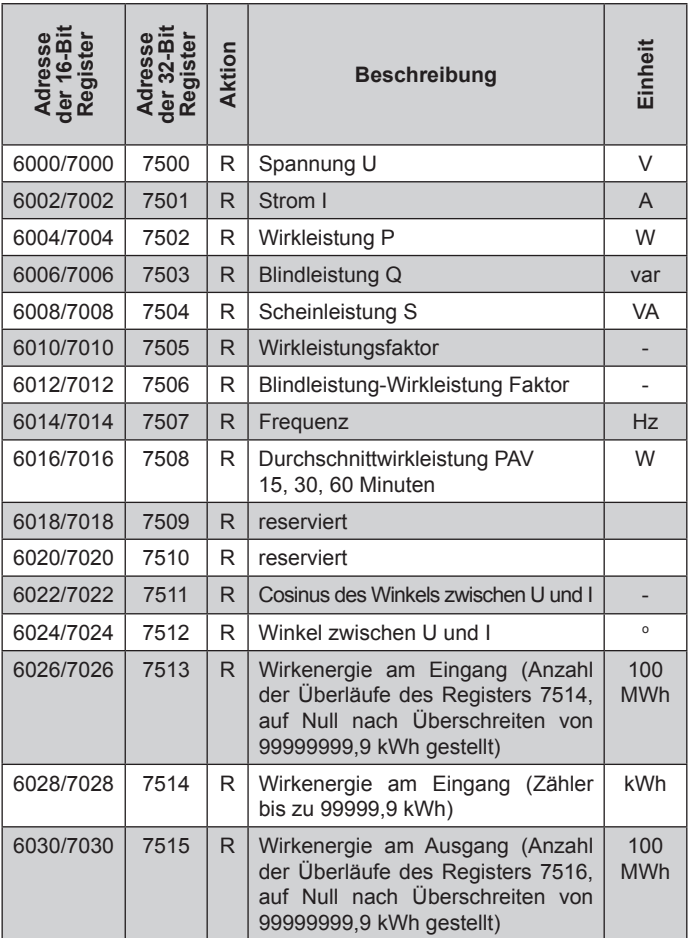

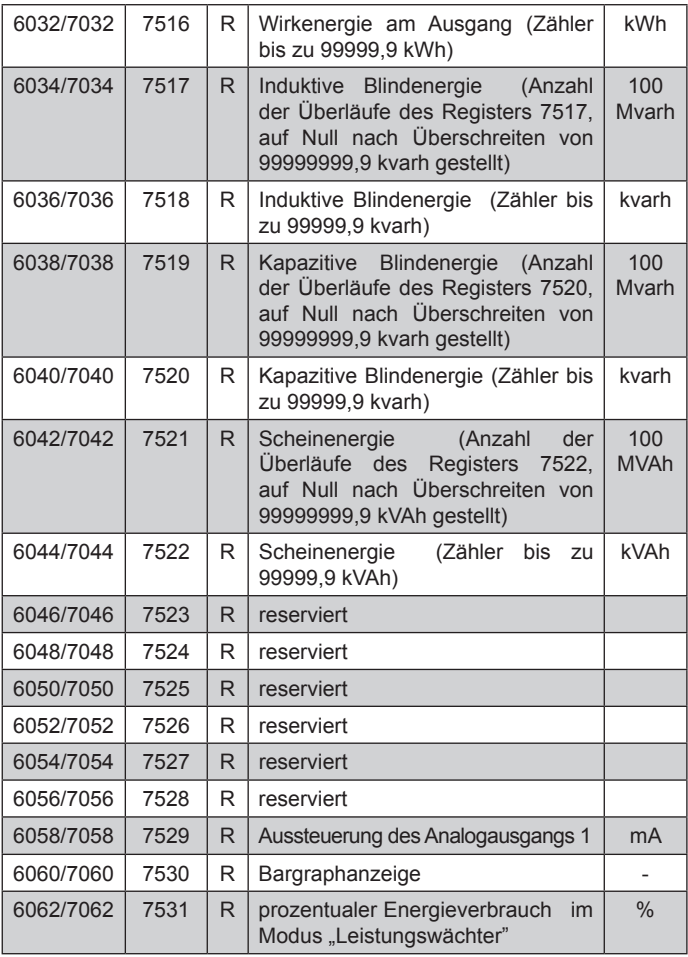

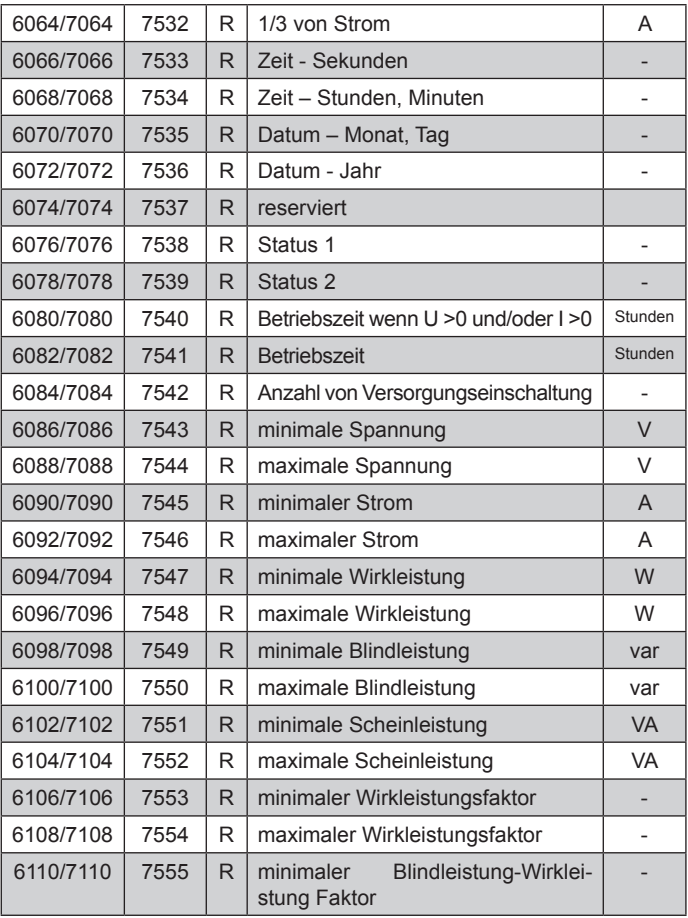

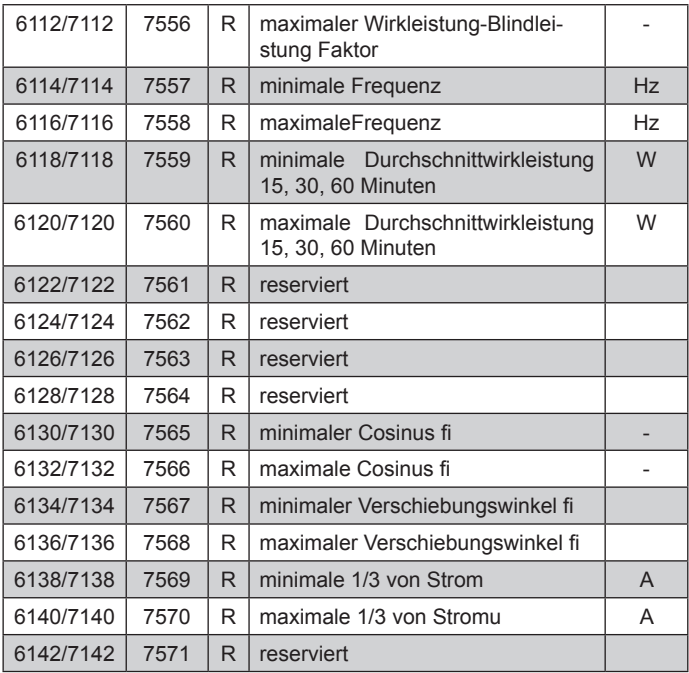

Bei Unterschreitung der Wert ist -1e20, bei Überschreitung oder beim Fehler - der Wert 1e20.

### **8. FEHLERCODES**

Nach der Einschaltung des Messgeräts können Fehlermeldungen angezeigt werden. Nachfolgend wurden die Fehlermeldungen und ihre Ursachen aufgelistet.

**Error Calibration** – Verlust von Kalibrationswerte des Geräts. Es ist Kontakt mit dem Service aufzunehmen.

**Error Memory** – Beschädigung des nichtflüchtigen Speichers. Es ist Kontakt mit dem Service aufzunehmen.

**Error Parameters** – Unkorrekte Daten in Konfigurationsdaten des Geräts. Taste ENTER (<= ) schaltet die Fehlermeldung aus. Werkeinstellungen sollen wiederhergestellt werden.

**Error Energy** – Unkorrekte Energiewerten im Gerät. Taste ENTER (<= ) schaltet die Fehlermeldung aus. Die Energiewerte werden zurückgesetzt.

**Error Intercommunication** – Firmware-Aktualisierung nicht erfolgreich. Bitte führen Sie die Operation erneut durch. Wenn das Problem weiterhin besteht, es ist Kontakt mit dem Service aufzunehmen.

Während der Gerätearbeit können folgende Fehlermeldungen angezeigt werden:

^^^^^ - Überschreitung des einprogrammierten Anzeigebereiches. Tritt auch auf, sobald der Strom/ die Spannung zu hoch/ niedrig ist bei Messung von:

 -Pf, tgφ < 5 % Un, 1 % In, oder > 120 % Un, In

 - f < 5 % Un, oder > 120% Un

vvvvv – Unterschreitung des einprogrammierten Anzeigebereiches.

### **9. SOFTWAre update**

In den Messgeräten N27P gibt es die Möglichkeit der Softwareaktualisierung vom PC mittels eCon- -Software. Die kostenlose eCon-Software und Aktualisierungsdateien stehen auf der Internetseite www.lumel.com.pl zur Verfügung. Die Aktualisierung findet durch USB Schnittstelle von N27P statt. Die Software von N27P besteht aus 2 Niveaus: L1 und L2. Aktualisierung kann für das eine oder für beide Niveaus durchgeführt werden.

#### **9.1 Software Update für das Niveau L1**

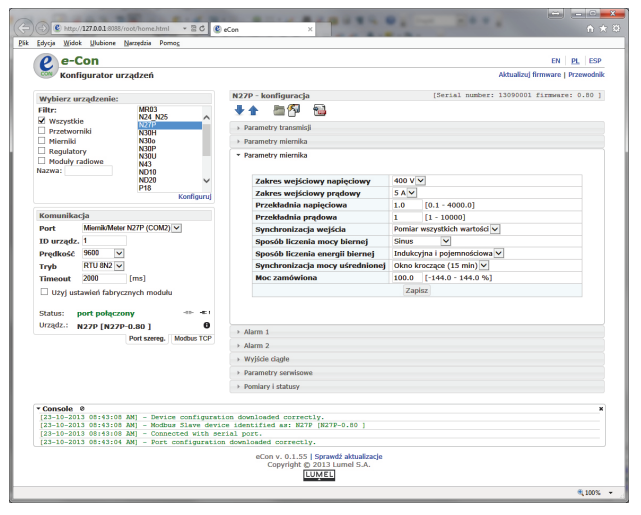

*Abb. 11. Fensteransicht von eCon Software*

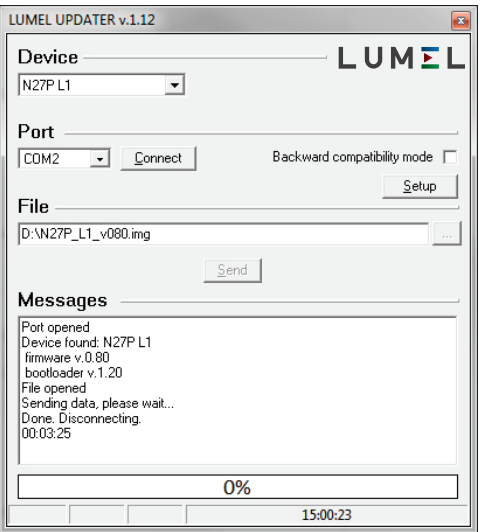

*Abb. 12. Update-Vorgang*

**Achtung!** Nach Softwareaktualisierung wer-<br>den werkseitige Einstellungen des Geräts wiee Einstellungen des Geräts wie-<br>daher wird einleitend empfohlen, derhergestellt, die Parameter des Geräts vor Aktualisierung mittels eCon-Software zu speichern.

Nach Initialiesierung von eCon (Abb. 11), stellen Sie die Kommunikationsparameter links des Con Software-Fensters ein und bestätigen Sie mit Taste *Connect*. Das Messgerät wird automatisch erkannt.

Im Feld *N27P* – *configuration* sollen die Parameter abgelesen und für spätere Wiederherstellung in Datei gespeichert werden. Nachdem vom Menü die Option *Updating of devices firmware* (*Softwareaktualisierung von Geräten)* gewählt wird, wird das Fenster *Lumel Updater* (LU) – Abb.12. gestartet. Es soll dann *Connect (Verbinden)* gedrückt werden. Im Informationsfenster *Messages* werden Informationen zum Verlauf der Aktualisierung angezeigt. Bei korrekt geöffnetem Anschluss wird *Port opened* angezeigt. Auf dem Display des Messgeräts zeigt sich UPDA-TE Meldung und der Fortschrittsbalken. Nach korrekter Erkennung des Messgeräts zeigt das LU Programm die Softwareund Bootloaderversion. Es soll dann die Taste [...] gedrückt und die Aktualisierungdatei des Messgerätes gewählt werden. Wenn die Datei korrekt geöffnet wird, wird die Information *File opened* angezeigt. Dann soll die Taste *Send* gedrückt werden. Bei der Aktualisierung wird der Fortschrittsbalken auf dem Gerätedisplay und im LU Programm gezeigt. Nach erfolgreich abgeschlossener Aktualisierung das Messgerät startet neu, wiederherstellt die Werkeinstellungen und geht in den Normalbetrieb über, wobei im Informationsfenster des LU Programms *Done* und die Zeitdauer der Aktualisierung angezeigt wird. Im nächsten Schritt können die vorher gespeicherte Einstellungen wiederhergestellt werden.

#### **Vorsicht!**

Versorgungsabschaltung während der Software-Aktualisierung kann zur dauerhaften Beschädigung des Messgerät führen!

#### **9.2 Software Update für das Niveau L2**

L2 Software-Update erfolgt über eine USB-Schnittstelle. Handeln Sie, wie folgt:

- 1. Versorgung von N27P ausschalten.
- 2. USB-Kabel mit dem Messgerät und PC verbinden.
- 3. ENTER drüken und halten, die Versorgung des Mess geräts einschalten.
- 4. Die Taste freilassen und warten bis das Windows System neues Gerät CRP2 ENABLD findet.
- 5. Auf die linke Maustaste zweimal klicken, um das Laufwerk zu öffnen und seinen Inhalt zeigen.
- 6. Datei mit dem Namen *firmware.bin* löschen.
- 7. Neue Datei an Stelle des gelöschten kopieren.
- 8. Das Messgerät aus- und einschalten. Aktualisierung beendet. Aktuelle Firmwareversion wird bei Initialisierung des Mess geräts auf seinem Display gezeigt.

#### **Vorsicht!**

Versorgungsabschaltung während der Software-Aktualisierung kann zur dauerhaften Beschädigung des Messgerät führen!

### **10. Technische datn**

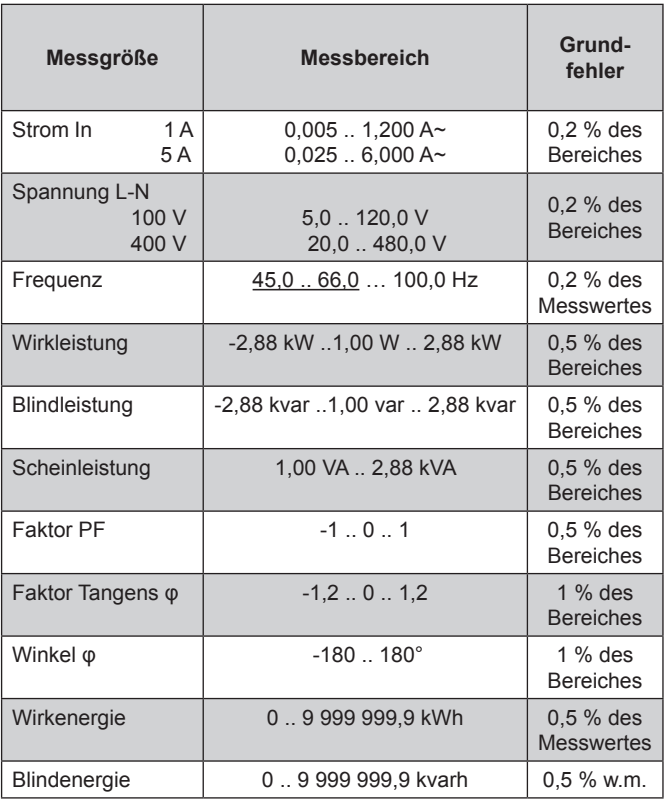

Tafel 13

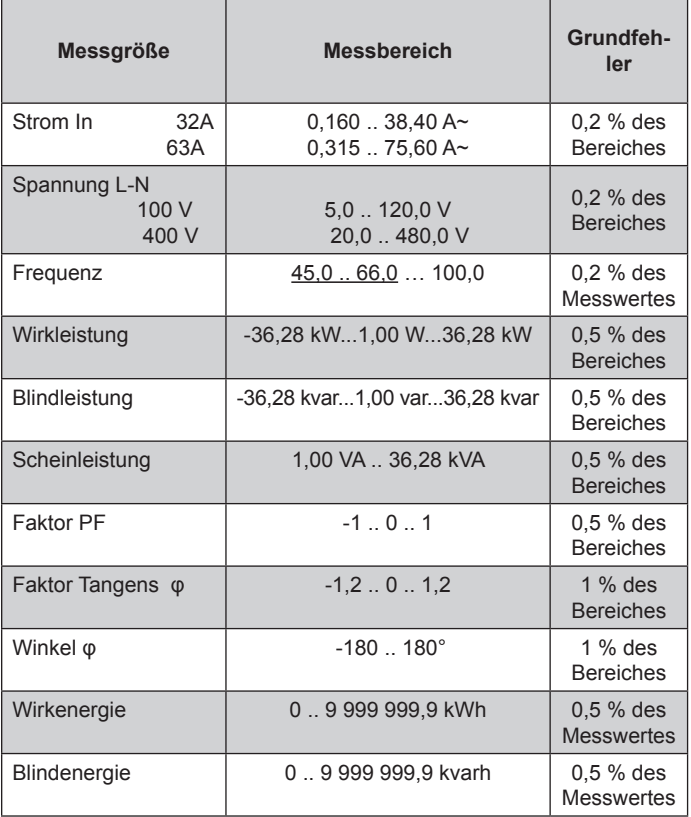

**typische Bearbeitungszeit:** 1,2 s

**maximale Bearbeitungszeit**: 2,2 s

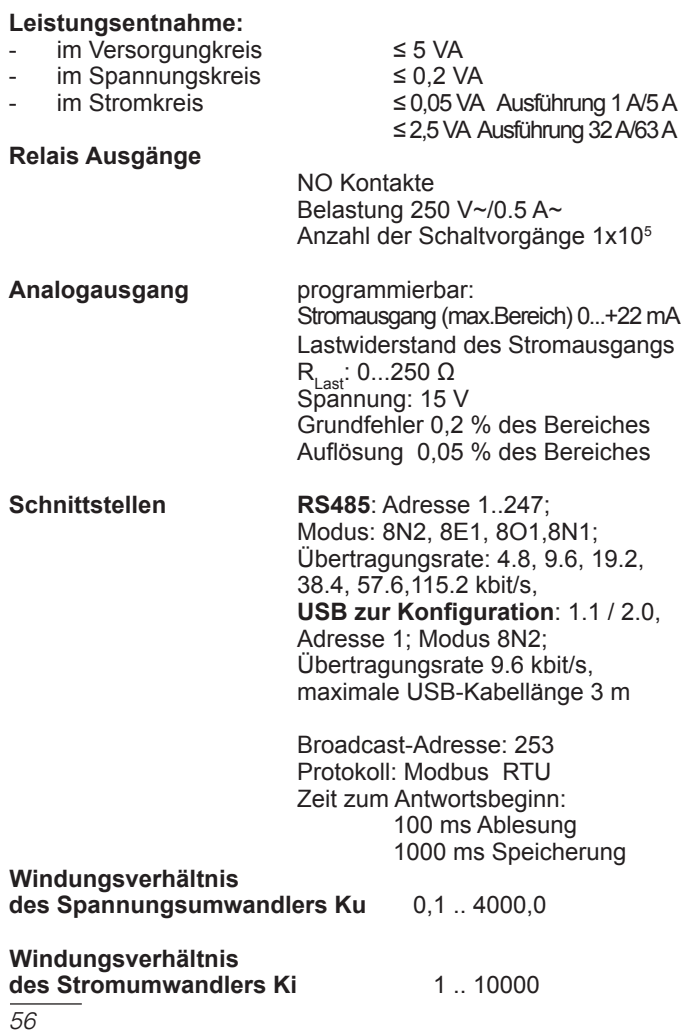

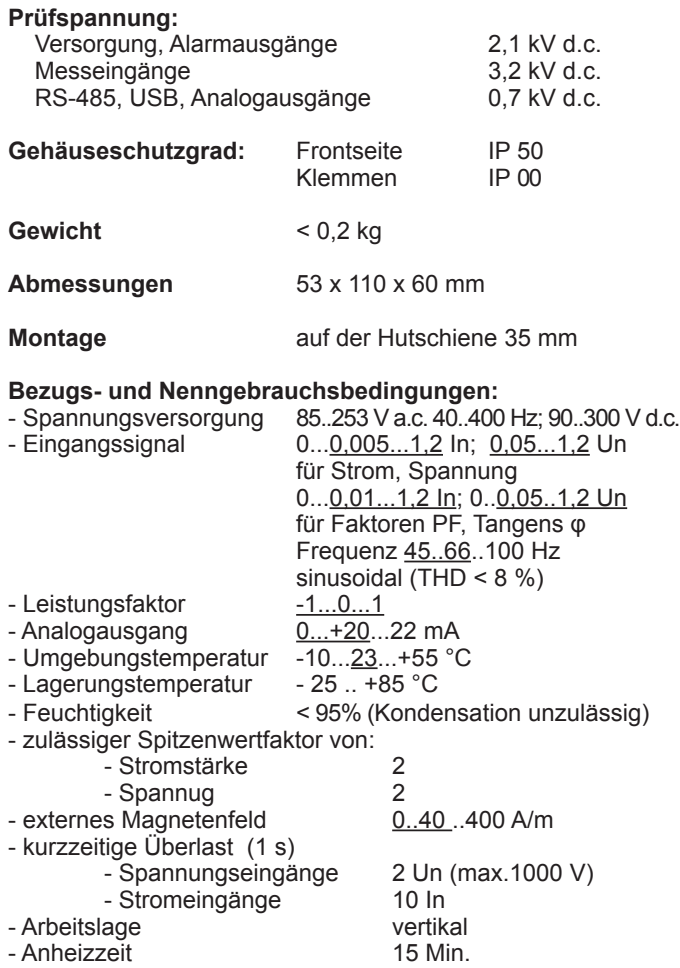

#### **Zusatzfehler:**

in % des Grundfehlers - von Frequenz der Eingangssignale < 50% - von Temperaturänderungen

 $< 50 \% / 10 °C$ 

#### **Elektromagnetische Verträglichkeit:**

- Störfestigkeit nach DIN-EN 61000-6-2
- Störaussendung nach DIN-EN 61000-6-4

#### **Sicherheitsanforderungen:**

nach DIN-EN 61010-1

- Isolation zwischen den Kreisen: Grundisolation
- Überspannungskategorie: III (für Spannungen > 300 V Kat. II)
- Verschmutzungsgrad: 2
- maximale Arbeitsspannung gegen Erde:
	- für Versorgungskreis 300 V,
	- für Messeingang 600 V Kat. II (300 V Kat. III) (300 V - Kat. III)
	- für andere Kreise 50 V,
- Meereshöhe: < 2000 m.

### **11. AUSFÜHRUNGSCODE**

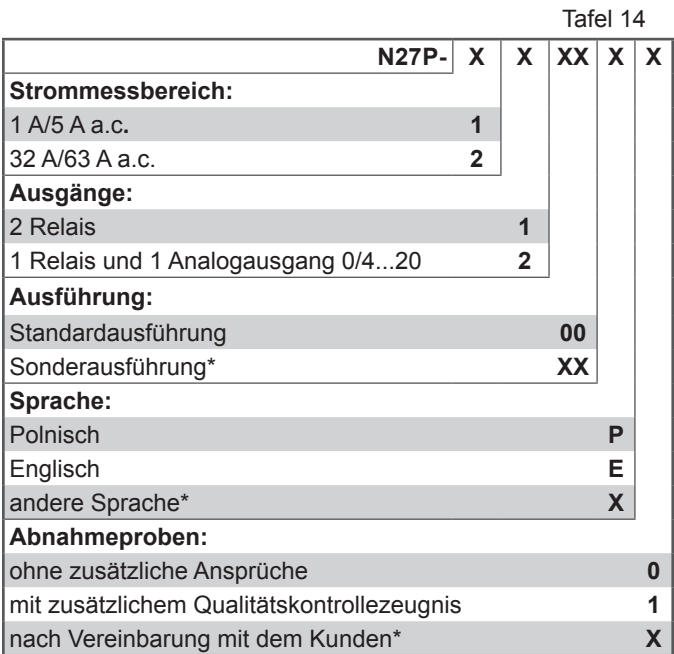

\* - nur nach Vereinbarung mit dem Hersteller

#### Bestellungsbeispiel**:**

#### Code **N27P-1100E0** bedeutet:

- N27P Messgerät N27P,
	- 1 Ausführung zur undirekten Messung für den Bereich 1 A/5 A,
	- 1 mit 2 Relaisausgängen,
	- 00 Standardausführung,
		- E Betriebsanleitung auf Englisch,
		- 0 ohne zusätzliche Ansprüche.

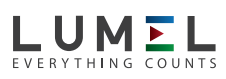

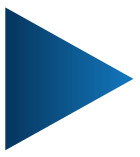

#### **LUMEL S.A.**

ul. Słubicka 1, 65-127 Zielona Góra, POLAND tel.: +48 68 45 75 100, fax +48 68 45 75 508 www.lumel.com.pl, e-mail: lumel@lumel.com.pl

#### **Vertrieb:**

tel.: (+48 68) 45 75 305 fax.: (+48 68) 32 54 091 e-mail: export@lumel.com.pl